# MI-2150 OPTICAL USB MOUSE (AMI MOUSE 250S OPTICAL USB)

This manual is intended for users of the TRUST MI-2150 OPTICAL USB MOUSEUSB. The mouse

This product complies with all essential requirements and other relevant stipulations of the pertinent European directives. The Declaration of Conformity (DoC) is available on www.trust.com/13799/ce . **Safety** 

- Before use, first read the following directions carefully: 1. The TRUST MI-2150 OPTICAL USB MOUSEUSB body needs no special maintenance. To
- clean the mouse, simply use a lightly moistened, soft cloth. 2. Never use aggressive chemicals such as gasoline or turpentine for cleaning. These can damage the material the product is made of.
- 3. On no account should the equipment be submerged in any liquid. This will damage the mouse.<br>4 Make sure that the cable is free of obstruction and beavy objects. Do not use this equipment 4. Make sure that the cable is free of obstruction and heavy objects. Do not use this equipment anywhere that the cable can become worn or damaged by people walking over it.

### **Connection**

Before you connect the mouse, first remove the old software and driver for your old mouse. In most cases, this entails running the "uninstall" program supplied with the old mouse. You can also remove vare via:

Start – Settings – Control Panel – Software.

Please also look in the Device Manager:<br>Start – Settings – Control Panel – System. Select here the tab "Device Manager". Should there be a<br>specific driver here for your old mouse, please delete this.

*Note: This mouse works exclusively via a USB port.* 

*Note: If your notebook has a touchpad, it may conflict with the mouse. Disable the touchpad in the BIOS. Consult your computer's manual for how to disable the touchpad.* 

- 1. Make sure the computer is switched on.<br>2. Connect the mouse to the USB port on y 2. Connect the mouse to the USB port on your computer.
- 
- With each of the Windows operating systems 98, ME, 2000 and XP, the mouse will be automatically detected and installed as a USB-compatible mouse.

## **Post-installation check**

Following complete installation of the product and programs, you should check that the following have been added to your system:

Start – Settings – Control Panel – System – Device Manager<br>- Mouse – USB-compatible mouse

*Note: The locations, or names of functions in the control panel may be different, depending on your operating system.* 

# na

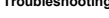

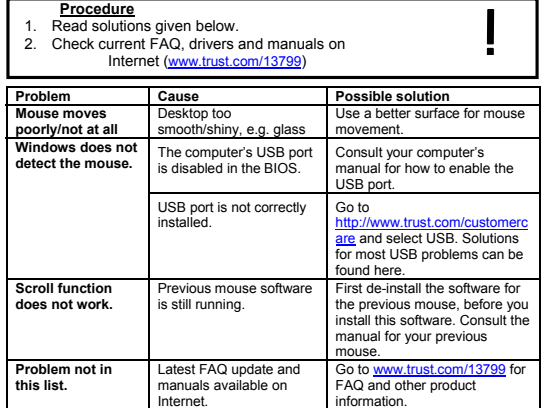

If, after having attempted all these solutions, you still have problems, please contact one of the Trust Customer Care Centers. You should in any case have the following information ready: the article number (in this case 13799) and a good description of exactly what is not working, and when.

### **Conditions of guarantee**

- Our products carry a 2 year factory guarantee, starting on the date of purchase. In case of defect, return the product to your dealer with an explanation of the defect, proof of
- purchase and all accessories.
- During the period of guarantee, your dealer will replace the product with a comparable model, if<br>available. Should this not be available, the product will be repaired.<br>- For missing components such as manual, software or
- The guarantee ceases to apply in the event of tampering with a product, mechanical damage, misuse, modifications to the product, repair by third parties, carelessness and using the product for a purpose other than the intended.
- Exclusions to the guarantee
- Damage caused by accidents or disasters, such as fire, flood, earthquake, war, vandalism or  $t$ <sub>hoft</sub>;
- Incompatibility with other hardware or software that are not mentioned in the minimum system requirements.

On no account is the manufacturer responsible for any incidental or consequential damage, including loss of income or other commercial losses, arising from the use of this product.

**DE**

**Einleitung**  Diese Anleitung ist für Anwender der "TRUST MI-2150 OPTICAL USB MOUSEUSB" bestimmt. Die Maus ist eine 2-Tasten-Maus mit Scrollrad, die über den USB-Port mit Ihrem Computer verbunden<br>wird. Das Scrollrad kann auch als Taste verwendet werden, falls das von Ihnen verwendete<br>Softwareprogramm dies unterstützt. Die

### CE

Dieses Produkt erfüllt die grundlegenden Anforderungen sowie alle übrigen relevanten Bestimmungen<br>der anwendbaren Europäischen Richtlinien. Die Konformitätserklärung (DoC) ist unter<br>www.trust.com/13799/ce

**Sicherheit** 

- 
- Lesen Sie vor Gebrauch folgende Anweisungen aufmerksam durch:<br>1. Das Gehäuse der TRUST MI-2150 OPTICAL USB MOUSEUSB bedarf keiner besonderen<br>• Priege. Verwenden Sie zum Reinigen der Maus ein leicht angefeuchtetes,
- Material angreifen.
- 
- 3. Tauchen Sie die Maus niemals in Flüssigkeiten ein. Dies beschädigt die Maus.<br>3. Tauchen Sie darauf, dass das Kabel nicht eingeklemmt wird. Verwenden Sie das Gerät nicht dort. 4. Achten Sie darauf, dass das Kabel nicht eingeklemmt wird. Verwenden Sie das Gerät nicht dort, wo das Kabel abgenutzt oder beschädigt werden könnte, z. B. im Durchgangsbereich.

### **Anschluss**

Bevor Sie die Maus anschließen, sollten Sie zunächst die Software und den Treiber Ihrer alten Maus entfernen. In den meisten Fällen wird dies mit Hilfe des Löschprogramms "Uninstall Program" der alten<br>Maus durchgeführt. Sie können die Software auch entfernen über:

Start - Einstellungen - Systemsteuerung - Software.<br>Sehen Sie auch im Gerätemanager nach:<br>Start - Einstellungen - Systemsteuerung - System. Wählen Sie hier die Registerkarte "Gerätemanager".<br>Ist hier ein spezieller Treiber *Achtung: Die Maus arbeitet ausschließlich an einem USB-Anschluss.* 

Achtung: Falls Sie bei Ihrem Notebook mit einem Touchpad arbeiten, kann es zu Konflikten kommen.<br>Schalten Sie Ihr Touchpad im BIOS aus. Sehen Sie in der Anleitung Ihres Computers nach,<br>wie das Touchpad auszuschalten ist.

- 
- 1. Stellen Sie sicher, dass der Computer eingeschaltet ist. 2. Schließen Sie die Maus am USB-Port Ihres Computers an.
- Alle Betriebssysteme (98, ME, 2000 und XP) erkennen und installieren die Maus automatisch als USB-kompatible Maus.

### **Kontrolle nach der Installation**

Nachdem die Installation des Produktes und der Softwareprogramme vollständig abgeschlossen ist,<br>sollte überprüft werden, ob auf Ihrem System Folgendes installiert wurde:<br>Start - Einstellungen - Systemsteuerung - System - G

- Maus - USB-kompatible Maus *Achtung: Je nach Betriebssystem kann der Speicherort oder die Funktionsbezeichnung in der Systemsteuerung geringfügig variieren.* 

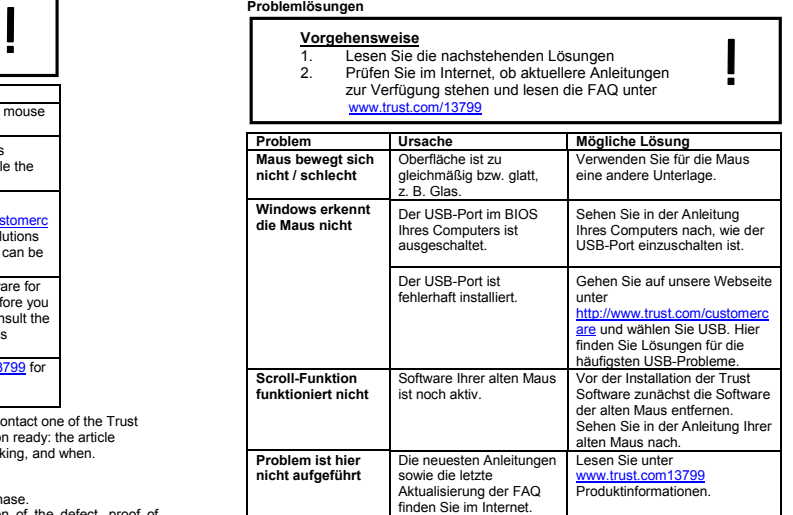

Sollten Sie, nachdem Sie diese Lösungen ausprobiert haben, noch immer Probleme haben, wenden<br>Sie sich an eines der Trust Customer Care Centers. Folgende Daten sollten Sie auf jeden Fall zur<br>Hand haben: die Artikelnummer (i

# **Garantiebestimmungen**

- Wir gewähren auf unsere Produkte eine 2-jährige Werksgarantie ab Kaufdatum. Geben Sie im Falle eines Defektes das Produkt mit einer Fehlerbeschreibung, dem Einkaufsbeleg
- und dem gesamten Zubehör Ihrem Händler zurück. - Während des Garantiezeitraums erhalten Sie von Ihrem Händler ein vergleichbares Modell, sofern
- dieses verfügbar ist. Ist kein vergleichbares Modell verfügbar, wird das Produkt repariert. Für fehlende Teile wie Anleitung, Software oder andere Komponenten wenden Sie sich bitte an
- 
- unsere Serviceabteilung.<br>Die Garantie erlischt, falls das Produkt geöffnet wurde, bei mechanischen Schäden,<br>unsachgemäßer Handhabung, Produktveränderungen, Reparatur durch Dritte, Unachtsamkeit im<br>Umgang mit dem Produkturu
- Beschädigungen, die durch Unfälle oder Katastrophen wie Feuer, Überschwemmungen, Erdbeben, Krieg, Vandalismus oder Diebstahl verursacht werden. • Inkompatibilität mit anderer Hard-/Software, die nicht den minimalen Systemanforderungen
- entspricht. - Der Hersteller haftet in keinem Fall für etwaige Unfall- oder Folgeschäden, einschließlich Einkommensverlusten oder anderen Geschäftseinbußen infolge der Verwendung dieses Produktes

**UK** Introduction

works via the USB port of your computer, and has 2 buttons and 1 scroll wheel. The scroll wheel can<br>also function as a button, provided the software program you are using also supports this. The mouse<br>works with Windows 98